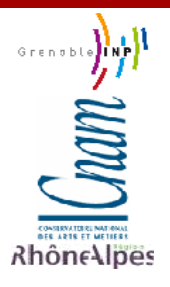

CONSERVATOIRE NATIONAL DES ARTS ET METIERS CENTRE REGIONAL RHONE-ALPES CENTRE D'ENSEIGNEMENT DE GRENOBLE

> MEMOIRE présenté par **Benoit Le Rubrus** en vue d'obtenir LE DIPLOME D'INGENIEUR CNAM en INFORMATIQUE

### **Cartographie et analyse territoriale multiscalaire Réingénierie des logiciels HyperAtlas et HyperAdmin**

Soutenu le 7 avril 2011

Président : M. Eric Gressier-Soudan Membres : M. Jean-Pierre Giraudin M. André Plisson M. Mathias Voisin-Fradin Tuteur : M. Jérôme Gensel M<sup>me</sup>Hélène Mathian

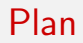

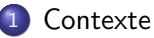

#### 2 [Panorama de solutions](#page-8-0)

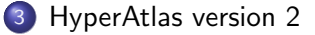

#### 4 Démonstration

### 5 Génie logiciel

### 6 [Conclusion](#page-50-0)

## Plan

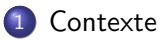

#### [Panorama de solutions](#page-8-0)

[HyperAtlas version 2](#page-14-0)

**Démonstration** 

#### Génie logiciel

#### <span id="page-2-0"></span>**[Conclusion](#page-50-0)**

### Parties prenantes

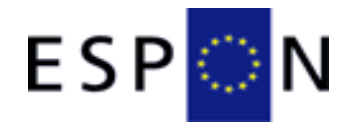

#### European Observation Network, Territorial Development and Cohesion

http://www.espon.eu

### Parties prenantes

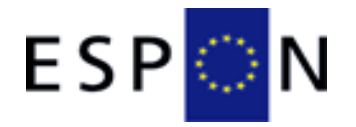

#### European Observation Network, Territorial Development and Cohesion

http://www.espon.eu

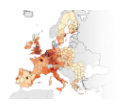

# Groupe de recherche HyperCarte

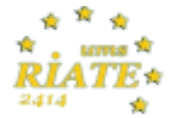

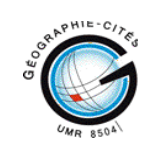

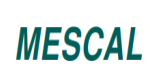

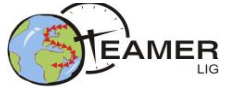

http://hypercarte.imag.fr

### ATM

Analyse Territoriale Multiscalaire sur une Nomenclature d'Unités Territoriales Statistiques

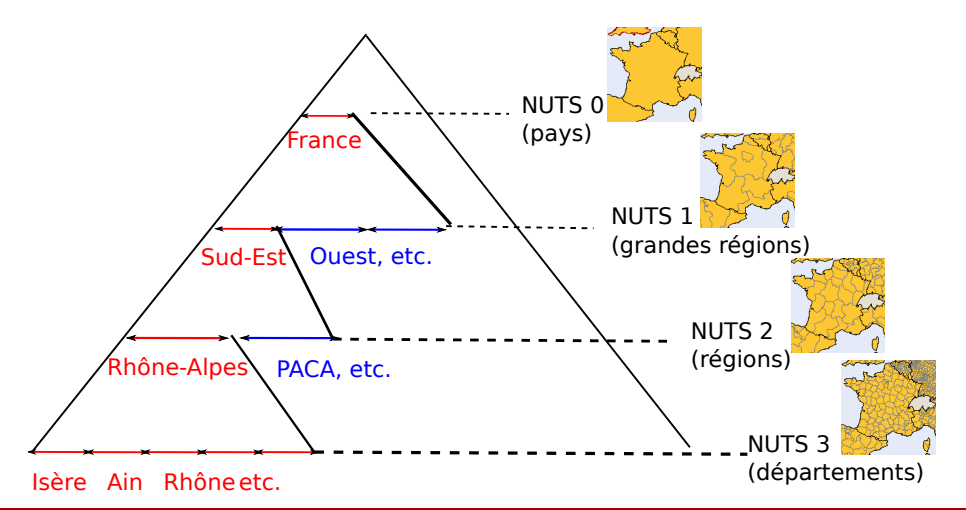

### **Historique**

# Hyper\* et CNAM :

- 2004 : Philippe Martin
- 2005 : Olivier Cuenot
- 2006 : Christophe Chabert
- 2007 : Christine Plumejeaud
- 2008 : Raphaël Thomas

# • 2010 : Laurent Poulenard

### Objectifs du stage

#### Cahier des charges du projet ESPON HyperAtlas Update

- Nouvelles fonctionnalités d'analyse (mode expert)
- HyperAtlas version Web (Applet)
- Outil en ligne pour l'intégration de nouveaux jeux de données
- Manuel utilisateur en ligne
- Style conforme aux directives ESPON

### Plan

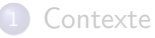

### 2 [Panorama de solutions](#page-8-0)

- [HyperAtlas version 2](#page-14-0)
- **Démonstration**

### Génie logiciel

#### <span id="page-8-0"></span>**[Conclusion](#page-50-0)**

## Vizzuality

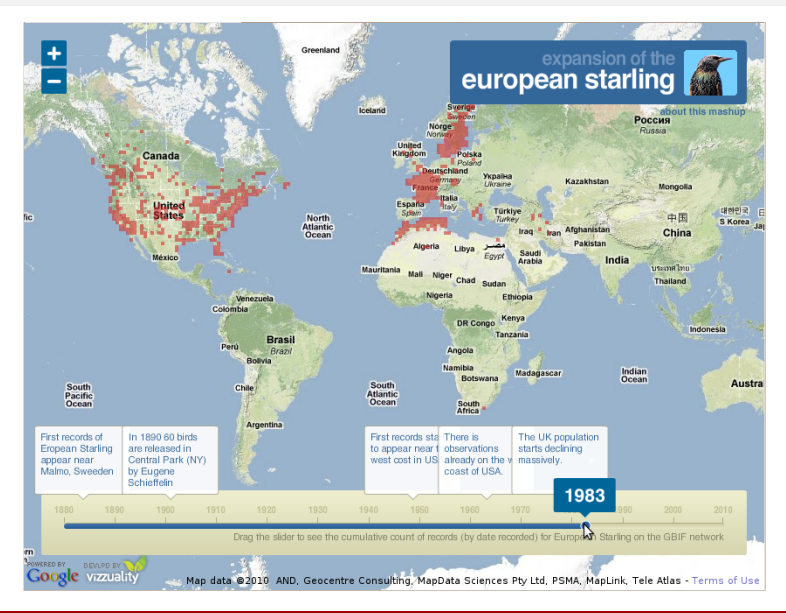

### **Gapminder World**

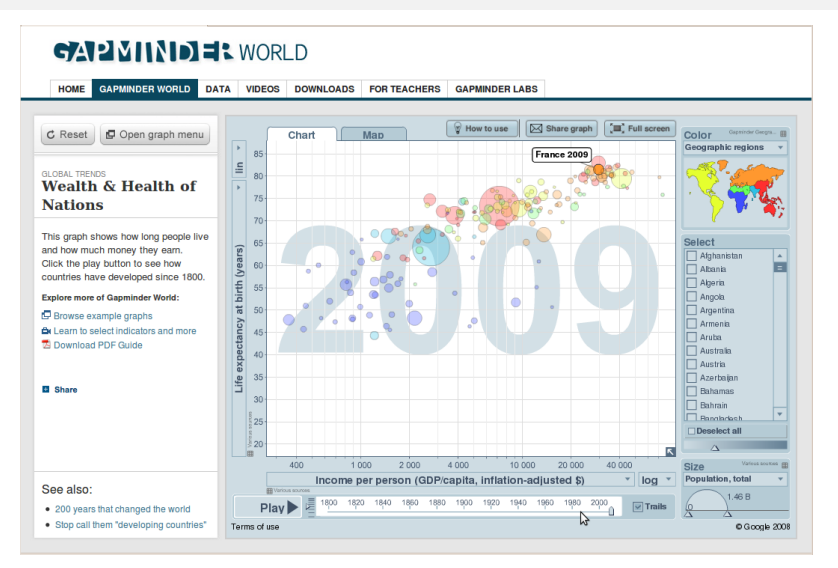

#### http://www.gapminder.org/world

### **OECD** eXplorer

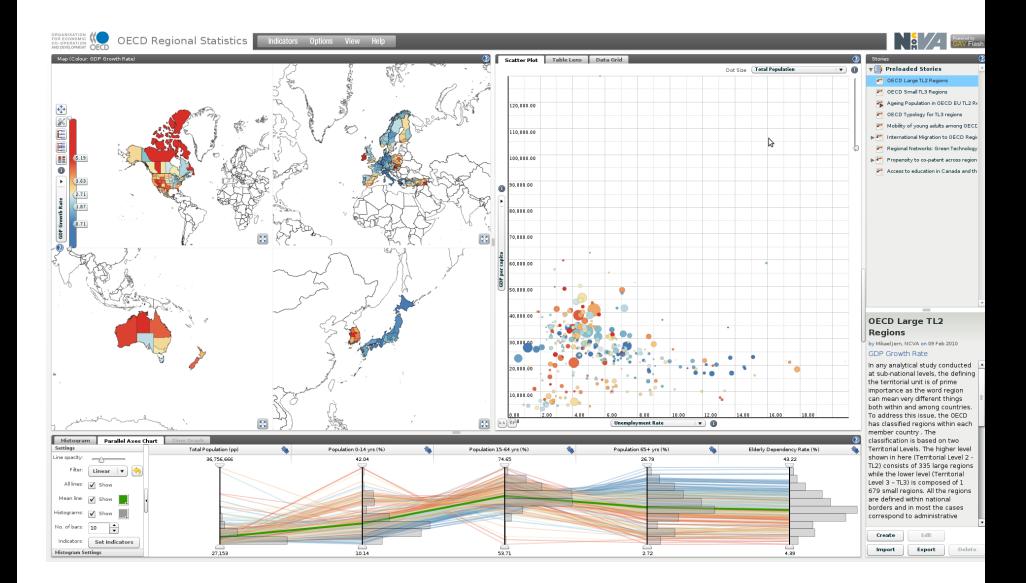

### **OECD** eXplorer

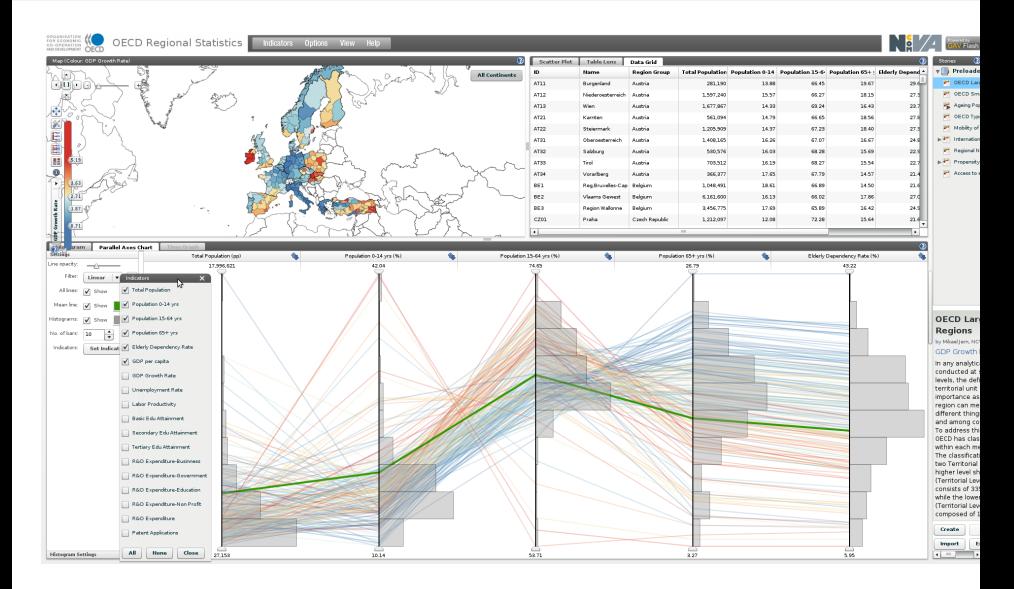

# Synthèse des solutions étudiées

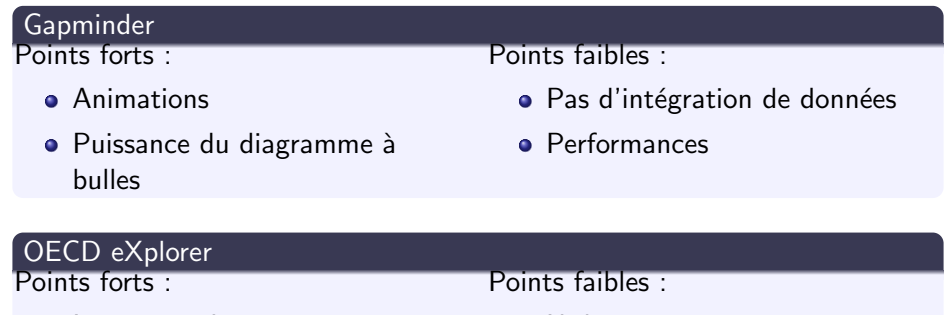

- $\bullet$  Interactivité
- **•** Couche Google Maps
- Multiples représentations
- **•** Edition de rapports
- Utilisateurs experts
- Intégration de données possible pour les pays membres de l'OCDE seulement
- **•** Performances

### Plan

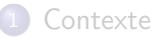

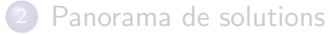

### 3 [HyperAtlas version 2](#page-14-0)

**Démonstration** 

#### Génie logiciel

#### <span id="page-14-0"></span>**[Conclusion](#page-50-0)**

# Nouvelles fonctionnalités

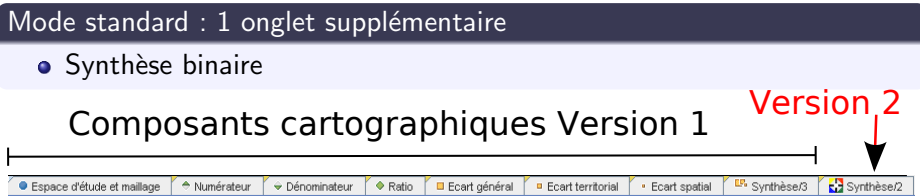

# Nouvelles fonctionnalités

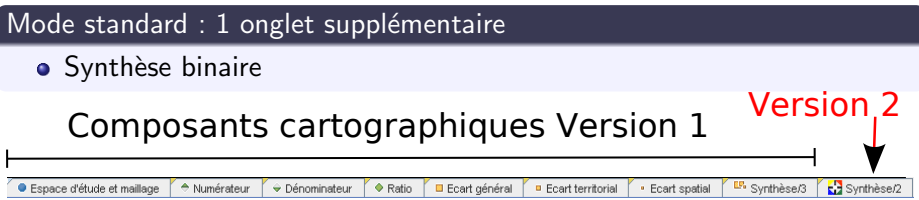

#### Mode expert : 6 onglets supplémentaires

- **Trois cartes de redistribution**
- $\bullet$  Courbe de Lorenz  $+$  indices
- **•** Boîtes à moustaches
- Autocorrélation spatiale

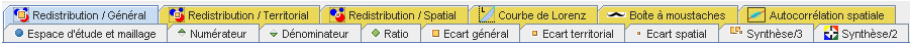

## Nouvelles fonctionnalités

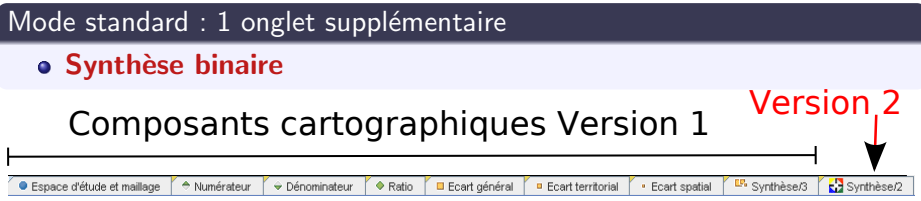

#### Mode expert : 6 onglets supplémentaires

- **Trois cartes de redistribution**
- $\bullet$  Courbe de Lorenz  $+$  indices
- **•** Boîtes à moustaches
- Autocorrélation spatiale

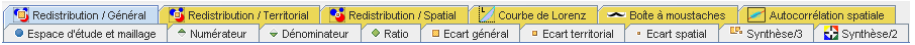

# Synthèse binaire

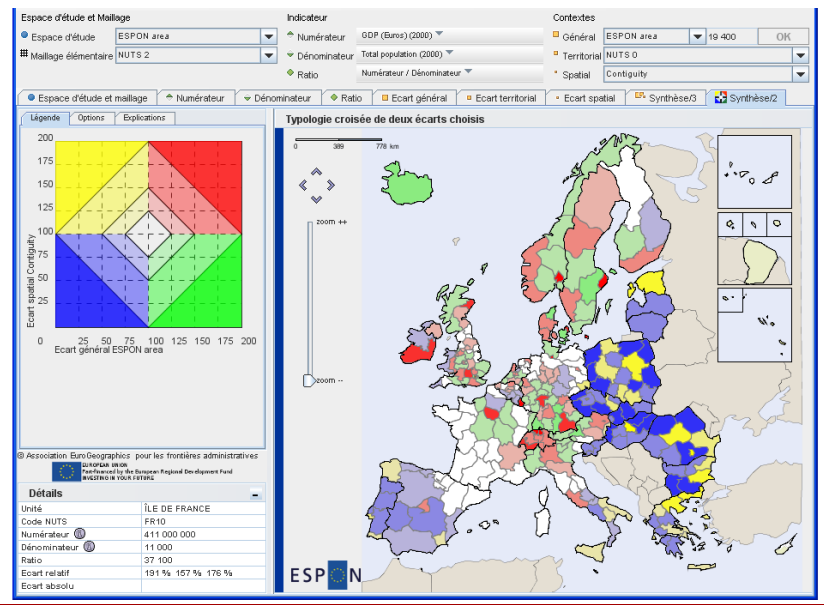

**Benoit Le Rubrus** 

# Synthèse binaire

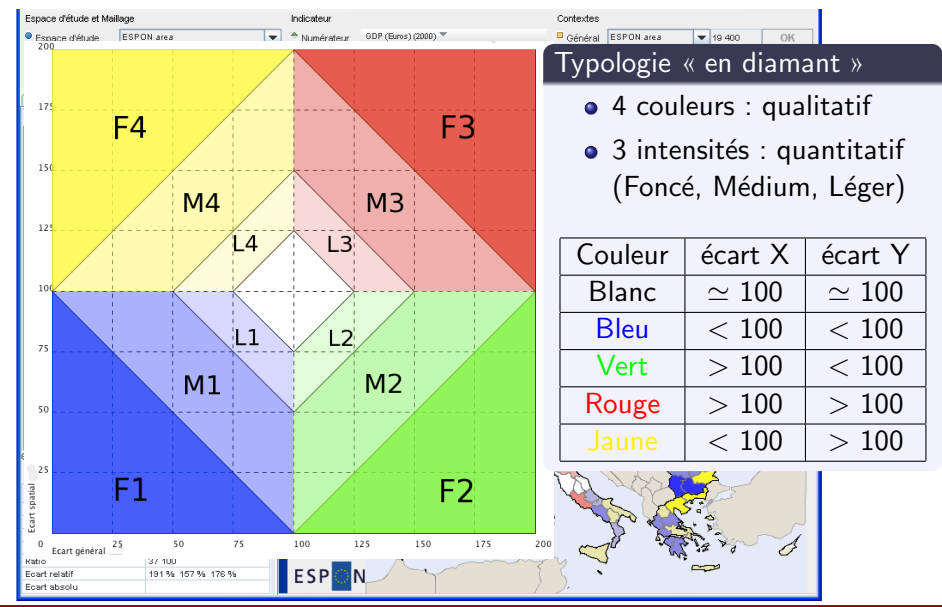

# Synthèse binaire

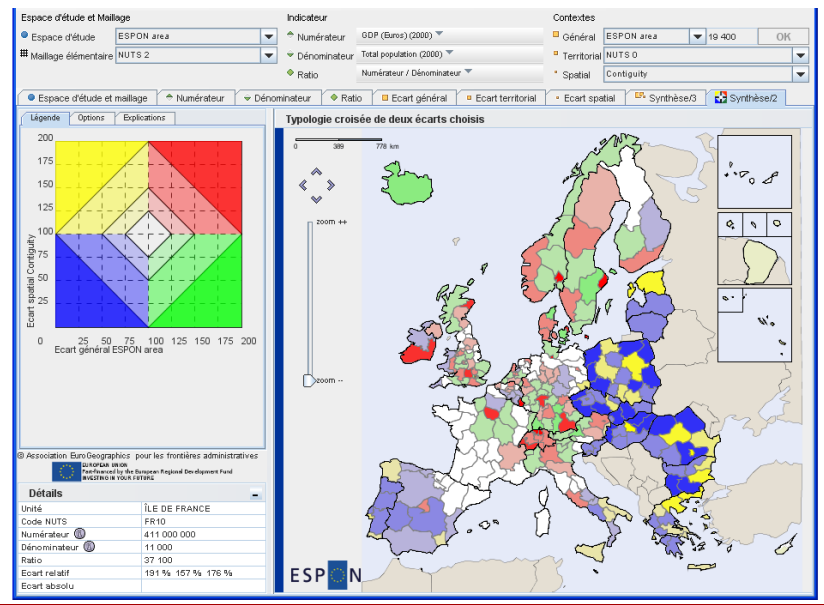

**Benoit Le Rubrus** 

## Courbe de Lorenz et indices

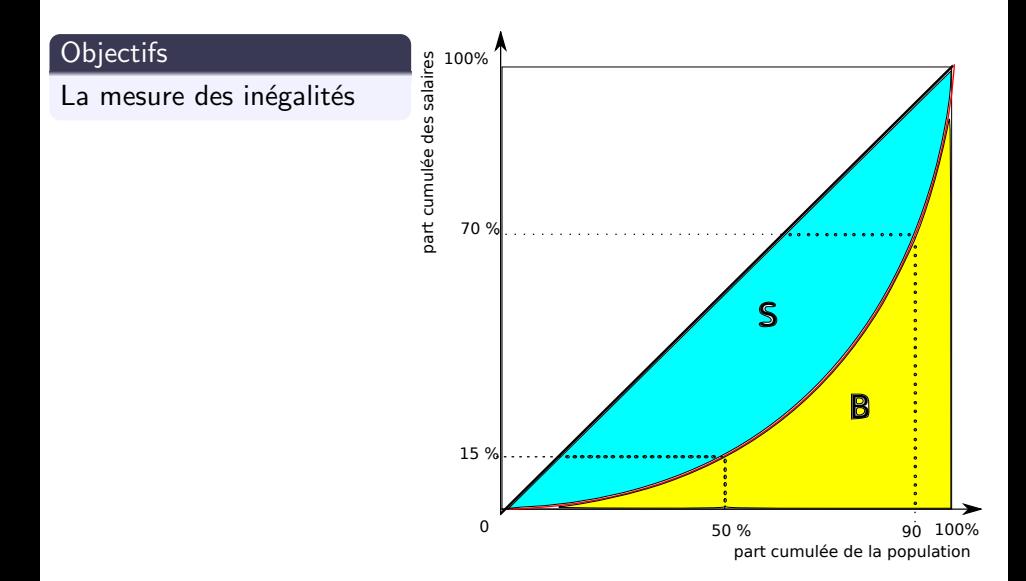

## Courbe de Lorenz et indices

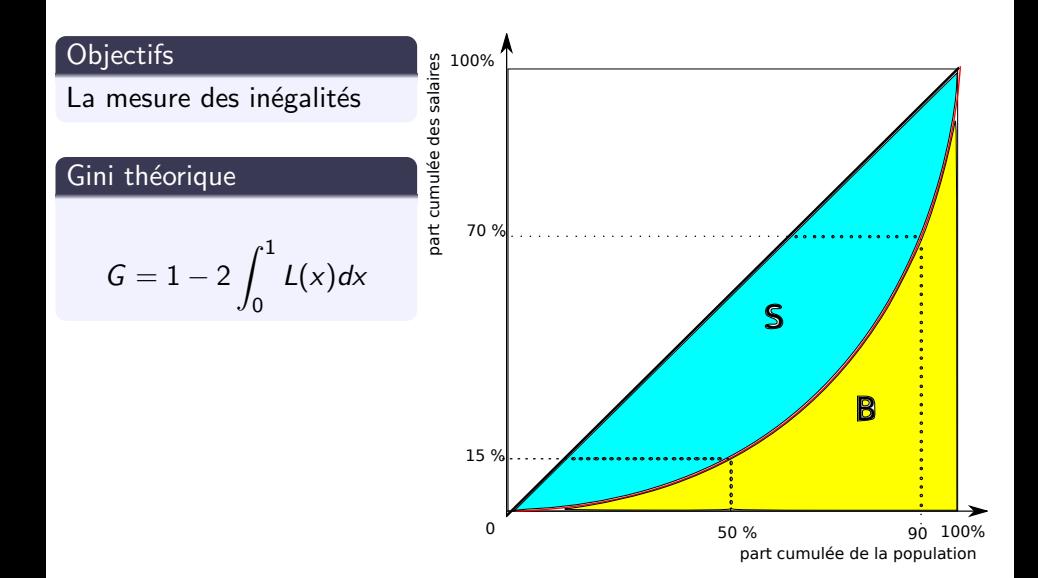

## Courbe de Lorenz et indices

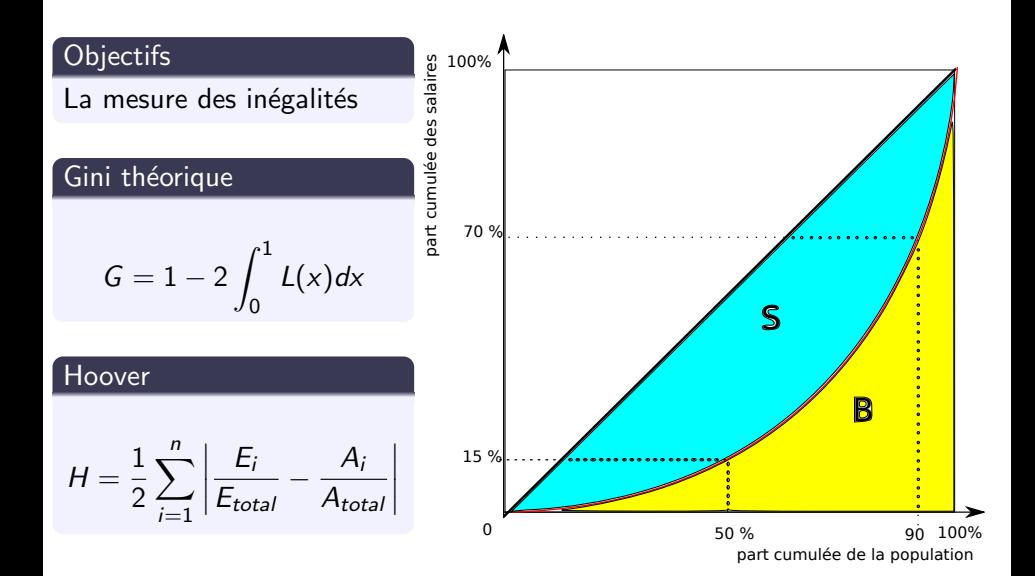

### Paquetage org.steamer.stat

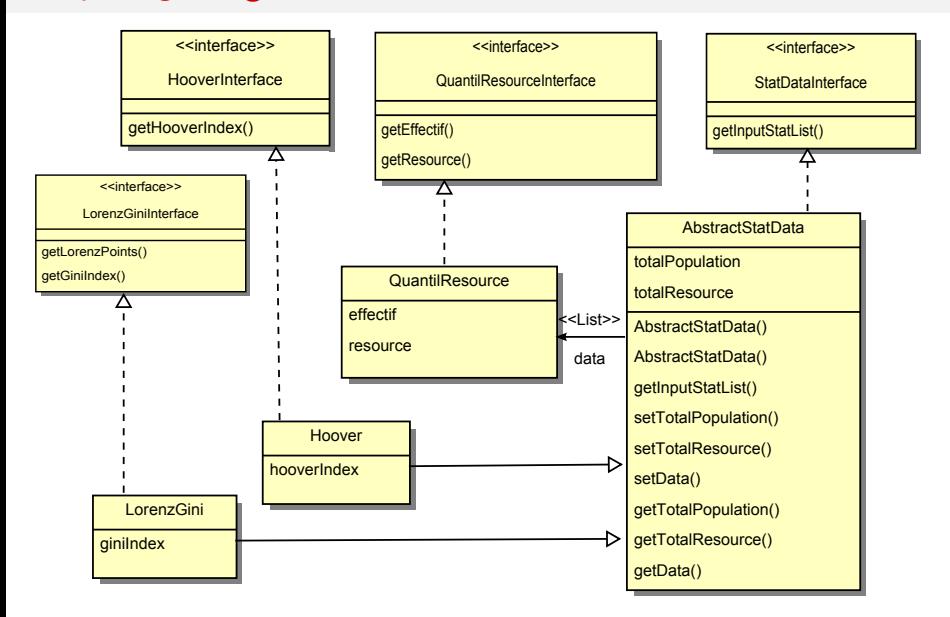

### Paquetage org.steamer.stat

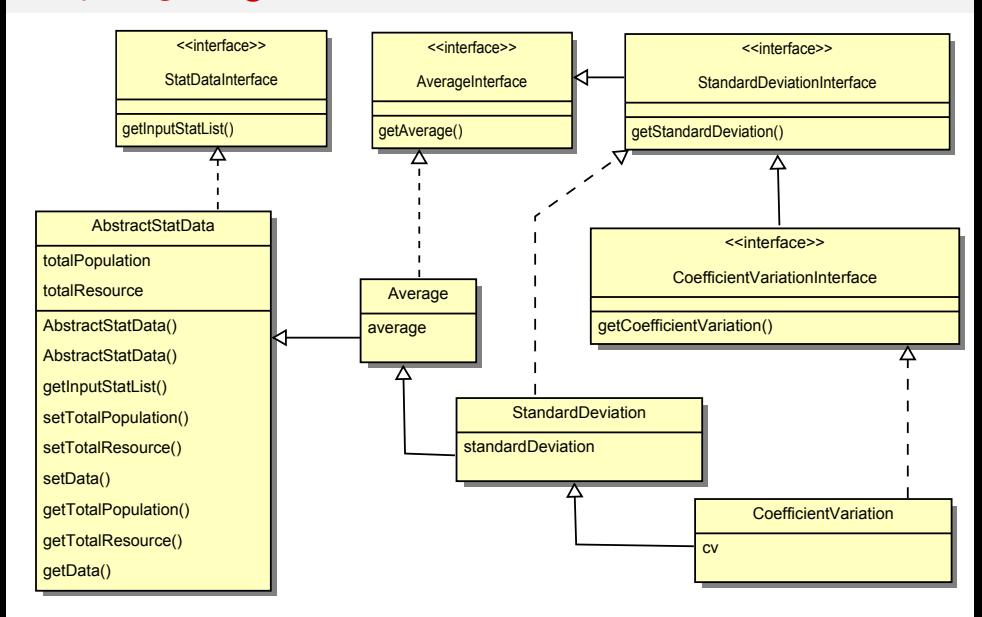

### Paquetage org.steamer.stat

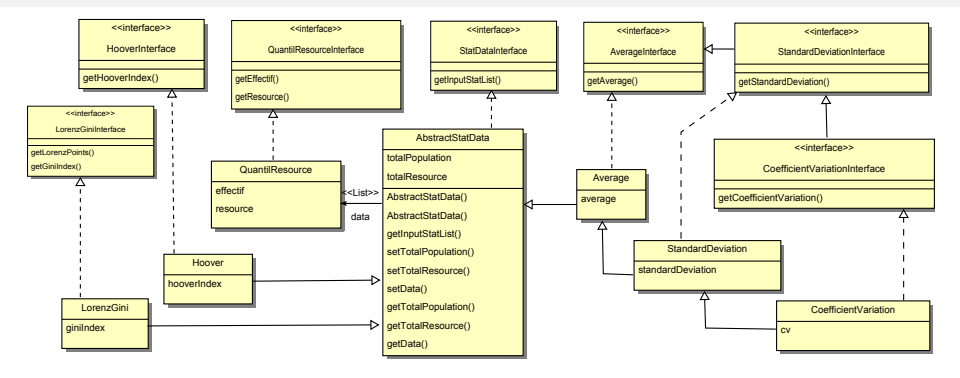

$$
\bar{x} = \frac{1}{n} \sum_{i=1}^{n} x_i
$$

$$
\sigma_{x} = \sqrt{\frac{1}{n} \cdot \sum_{i=1}^{n} (x_i - \bar{x})^2}
$$

$$
\mathsf{CV} = \frac{\sigma_x}{\bar{x}}
$$

$$
G = 1 - \sum_{i=1}^{n} (X_i - X_{i-1}) \cdot (Y_i + Y_{i-1})
$$

### Interface utilisateur

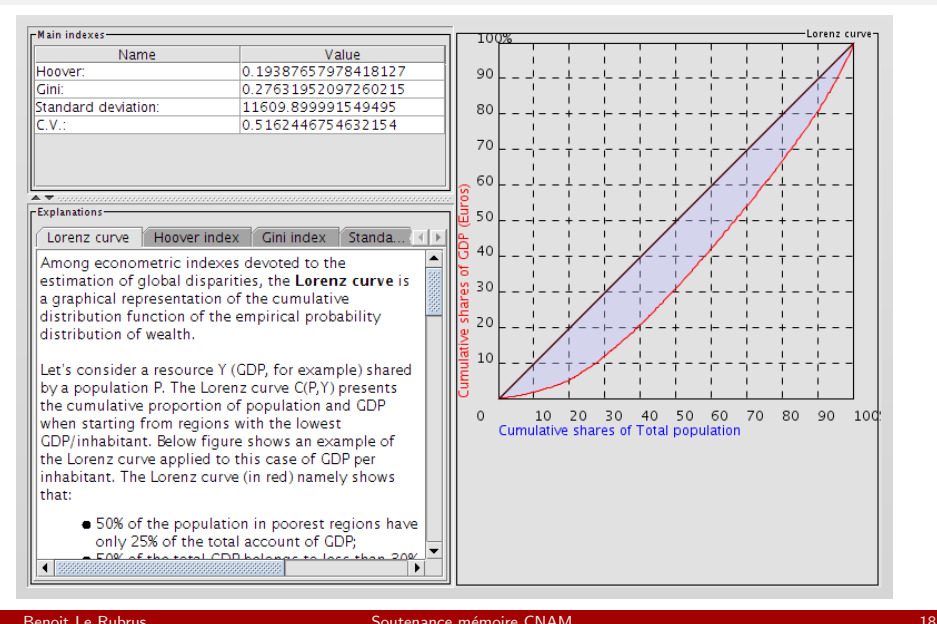

Capture pour comparer les onglets

- Capture pour comparer les onglets
- Informations sur le jeu de données

- Capture pour comparer les onglets
- Informations sur le jeu de données
- Autres fonctionnalités du mode expert :

- Capture pour comparer les onglets
- Informations sur le jeu de données
- Autres fonctionnalités du mode expert :

#### Trois cartes de

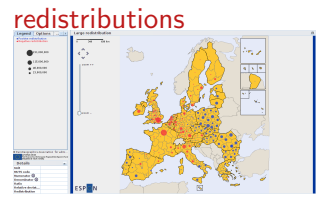

- Capture pour comparer les onglets
- Informations sur le jeu de données
- Autres fonctionnalités du mode expert :

#### Boîtes à moustaches

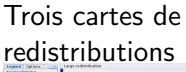

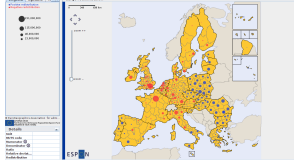

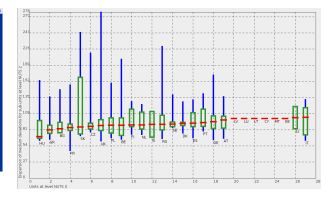

- Capture pour comparer les onglets
- **·** Informations sur le jeu de données
- Autres fonctionnalités du mode expert :

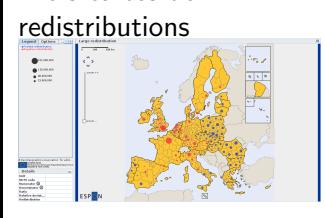

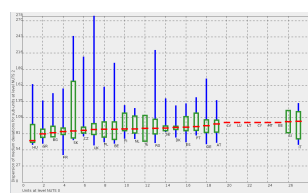

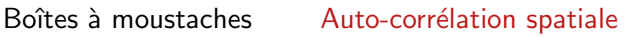

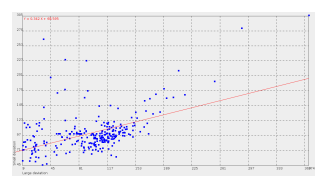

Trois cartes de

# De l'application à l'Applet

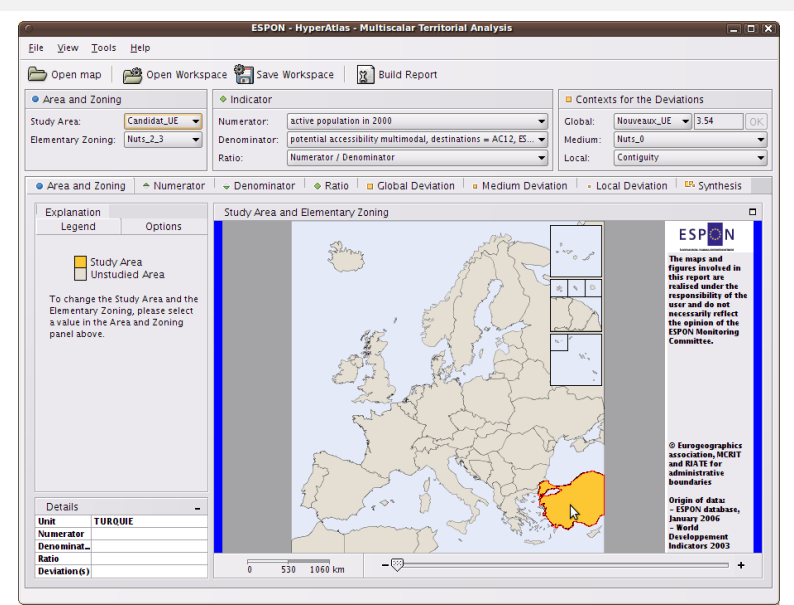

# De l'application à l'Applet

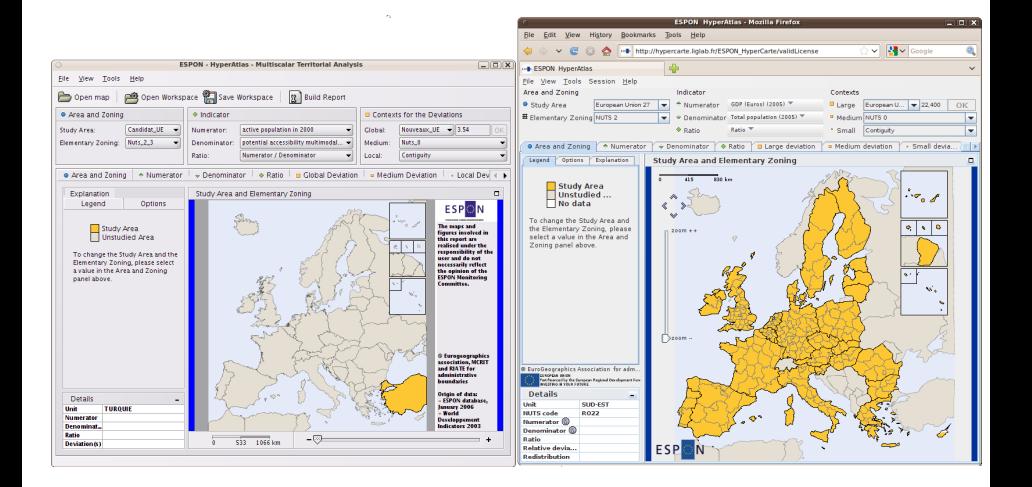
### De l'application à l'Applet

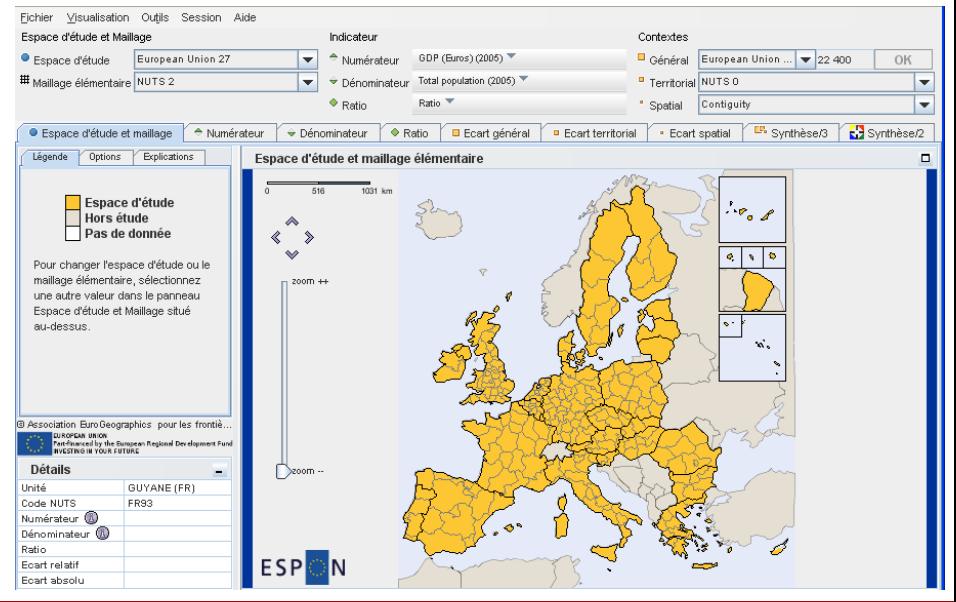

**Renoit Le Rubrus** 

### Cas d'utilisation de l'application Web

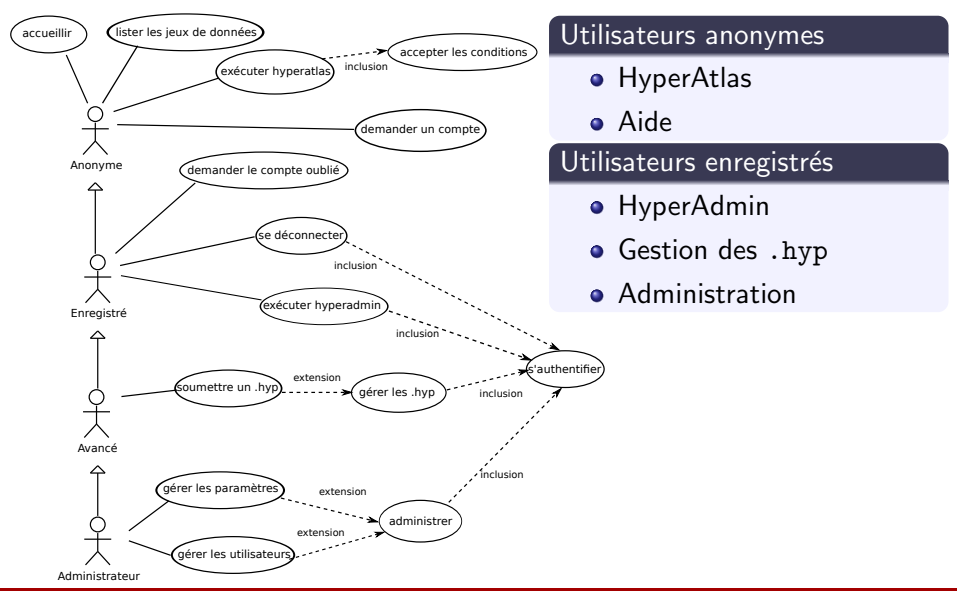

## Architecture de l'application Web

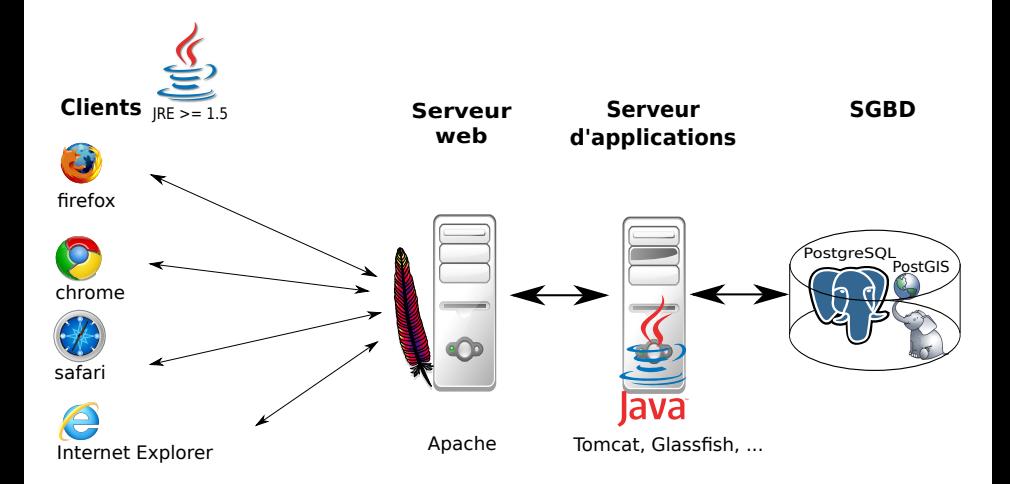

### Struts 2

#### Cadriciel MVC 2 orienté ACTION

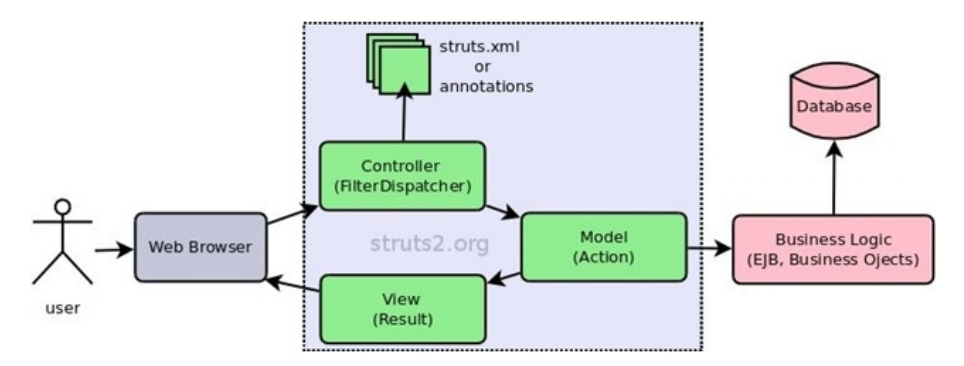

Source : <http://struts.apache.org/2.x/index.html>

### Plan

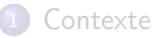

#### [Panorama de solutions](#page-8-0)

[HyperAtlas version 2](#page-14-0)

### 4 Démonstration

#### Génie logiciel

### <span id="page-40-0"></span>**[Conclusion](#page-50-0)**

### Un aperçu du travail

#### **ESPON HyperCarte Web Application**

#### HyperAtlas en mode expert

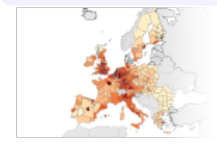

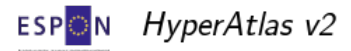

```
Powered by HyperCarte Research Group
```
### Plan

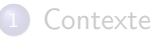

- [Panorama de solutions](#page-8-0)
- [HyperAtlas version 2](#page-14-0)
- **Démonstration**

### 5 Génie logiciel

#### <span id="page-42-0"></span>**[Conclusion](#page-50-0)**

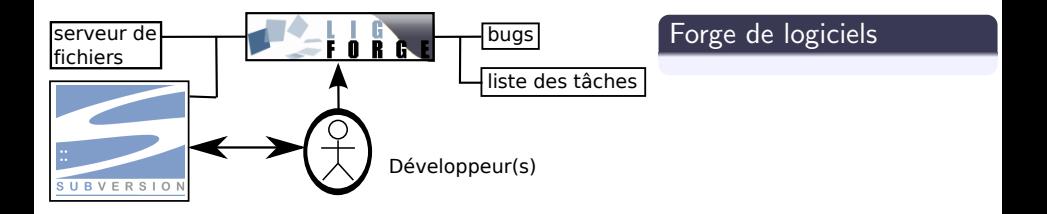

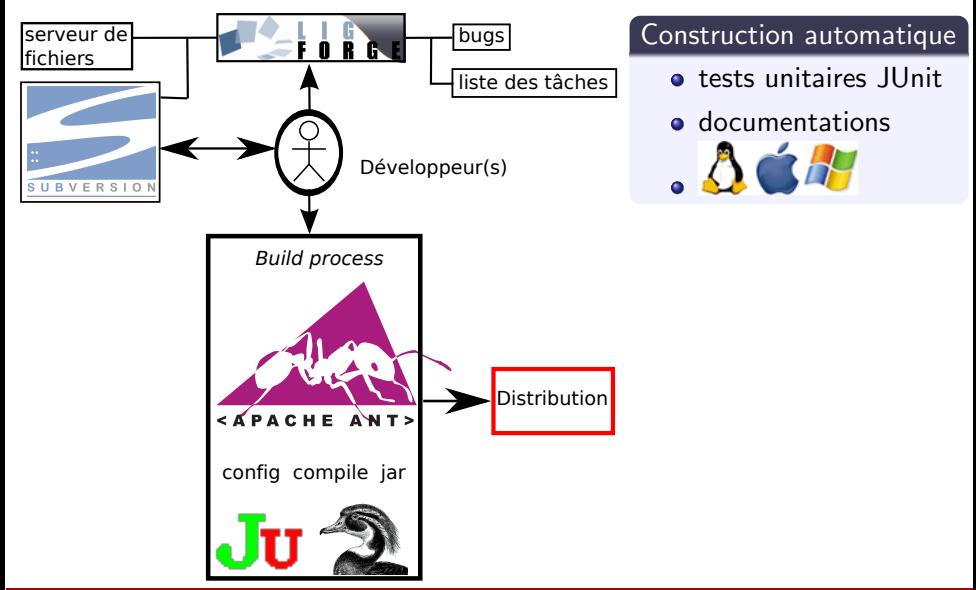

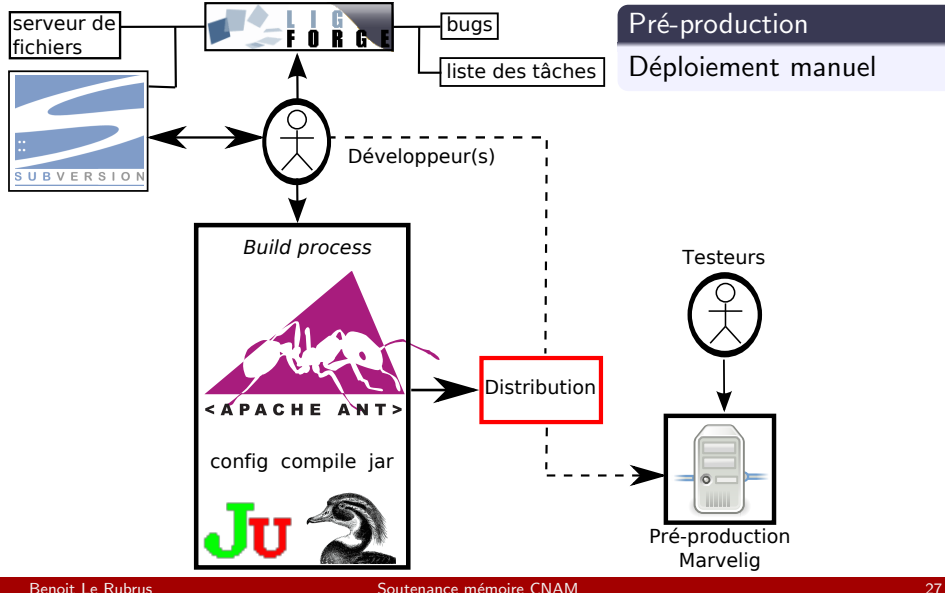

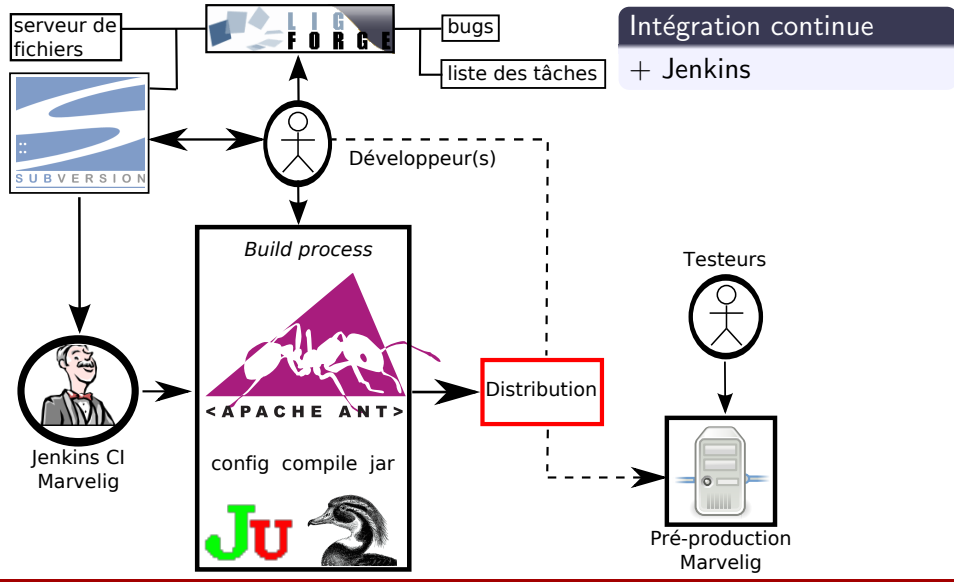

### Gestion de la documentation : DocBook

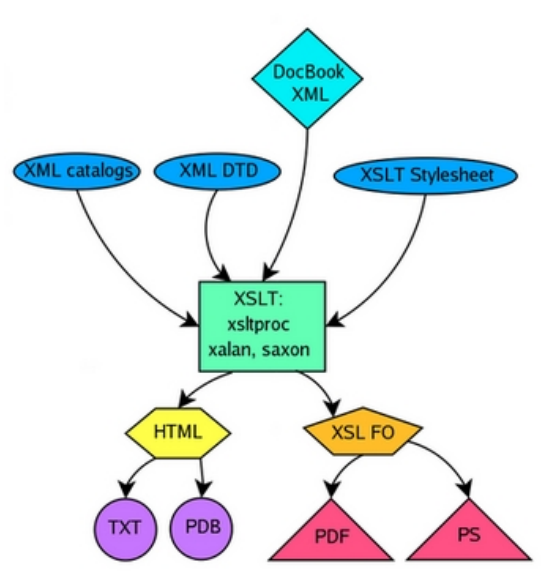

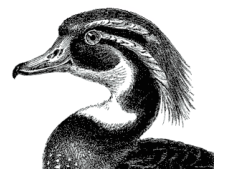

DocBook Technical Committee of OASIS http://www.docbook.org

## Documentation : docbench =  $(DocBook + Ant)^{Java}$

#### Java Workbench For DocBook Documentations

 $\sqrt{2}$ 

#### Un outil multiplate-forme pour les documentations STEAMER

- docbench [trunk]
	- $\triangleright$  dist
	- ি<del>ন</del> lib
		- **Cass STC** build.properties 441 **Post build.xml 424 14/03**

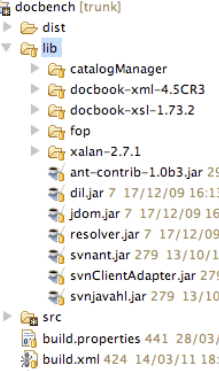

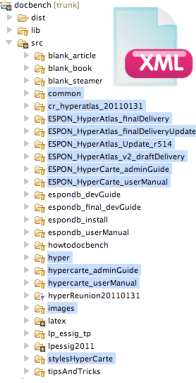

## Documentation : docbench =  $(DocBook + Ant)^{Java}$

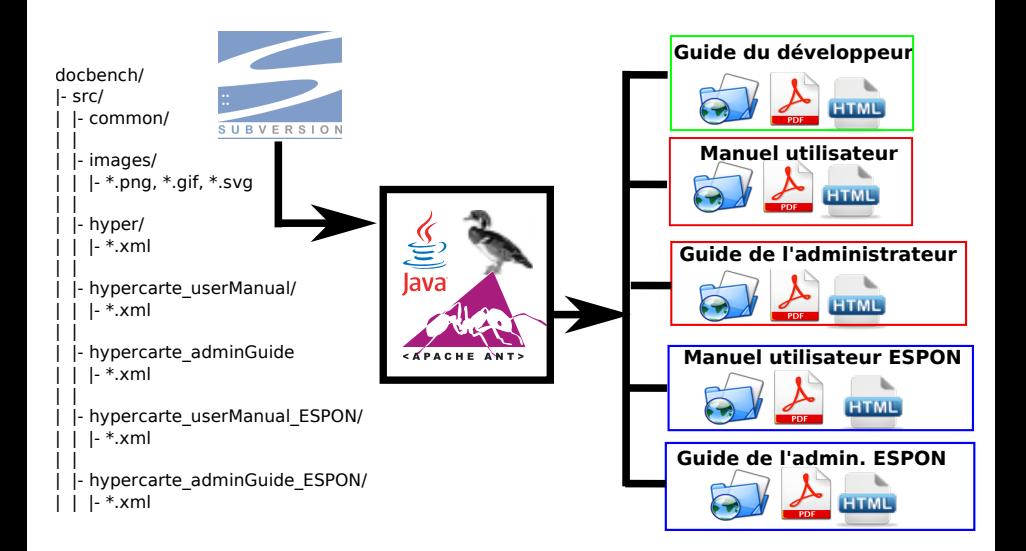

### Plan

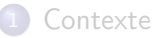

- [Panorama de solutions](#page-8-0)
- [HyperAtlas version 2](#page-14-0)
- **Démonstration**
- <span id="page-50-0"></span>Génie logiciel

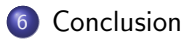

### Bilan des réalisations

#### Des objectifs atteints

- $\bullet$  Mode expert : de nouvelles fonctionnalités d'analyse originales et innovantes
- **Travail sur l'interface utilisateur**
- Portage en version Web d'HyperAtlas et HyperAdmin

- Des outils et des bonnes pratiques
- **·** Un projet documenté

### Perspectives : HyperAtlas<sup>3</sup>

#### WMS HyperAtlas

Portage des nouvelles fonctionnalités en WMS et WPS

#### Evolutions

- **•** Des maillages multiples
- De nouveaux diagrammes interactifs : bulles animées (Gapminder), Parallel Axes Chart (OECD eXplorer), ...

### Bilan personnel positif

- Géomatique
- Monde de la recherche
- Envergure européenne du projet
- Environnement de développement

# Merci de votre attention

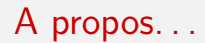

### Document généré le 12 avril 2011- 9:13 à partir des sources du projet LIGforge bulex version svn rev 194

Pour plus d'informations, contactez Benoit Le Rubrus par courriel à l'adresse suivante : blerubrus@free.fr

### Synthèse binaire : légende

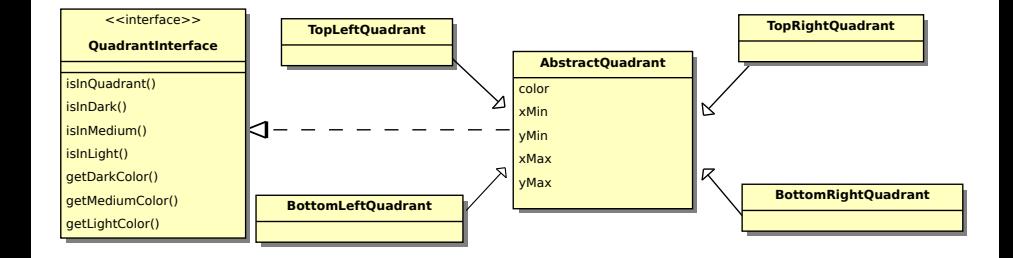

### Synthèse binaire : implémentation

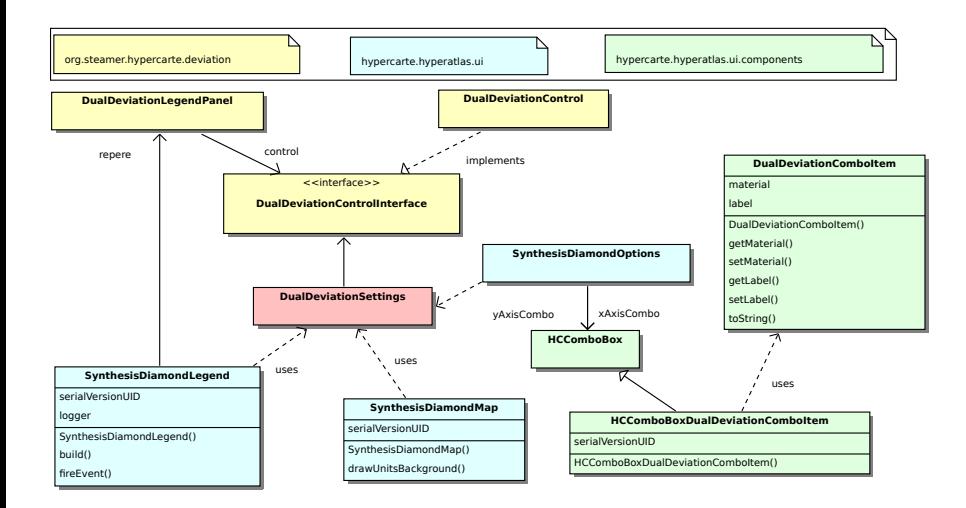

### Equi-répartition

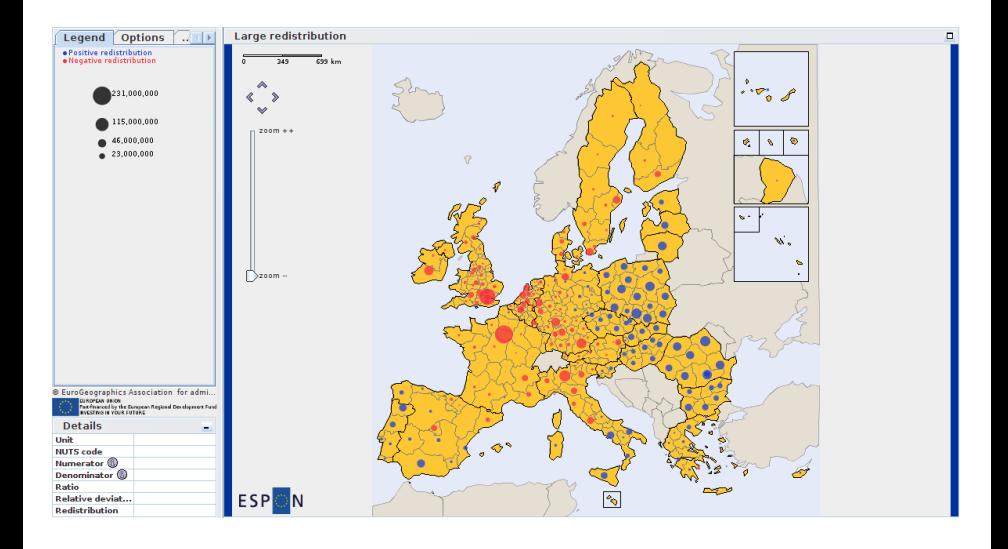

### Boîtes à moustaches

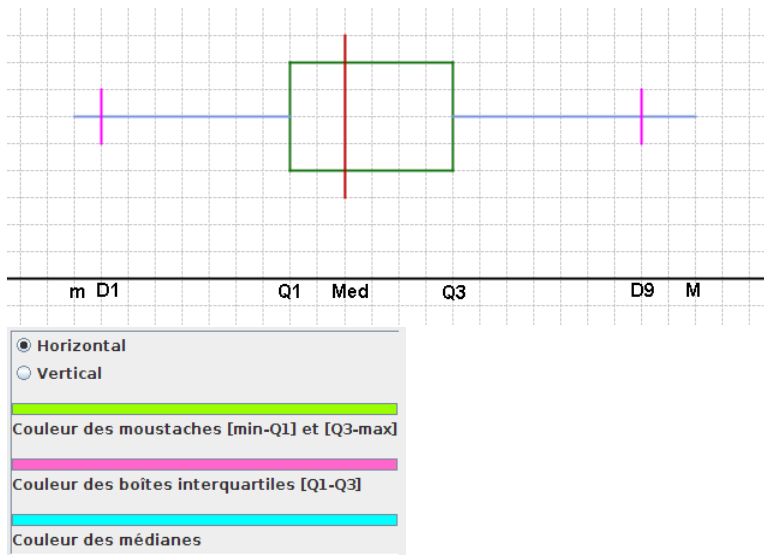

### Boîtes à moustaches

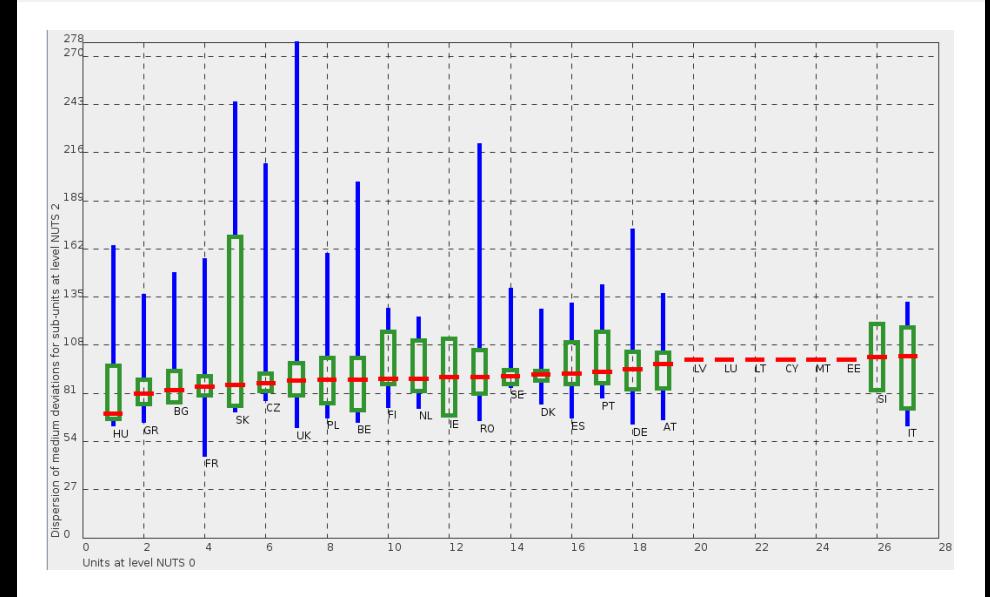

### Autocorrélation spatiale

Variante de l'indice de Moiran : confrontation des écarts hiérarchique et local

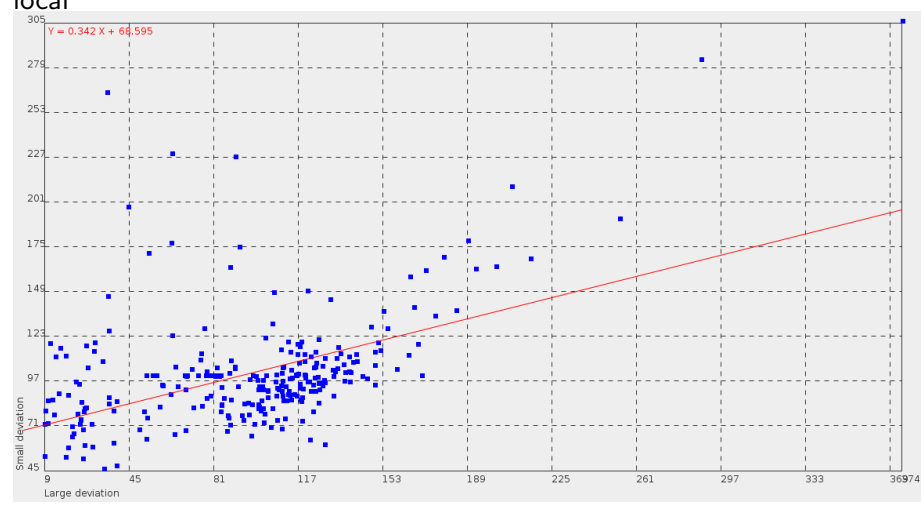

### Nouvelle couche modèle

- isolation des couches Vue et Modèle
- o nouveaux parsers de fichiers
- performances !

### Versions Web

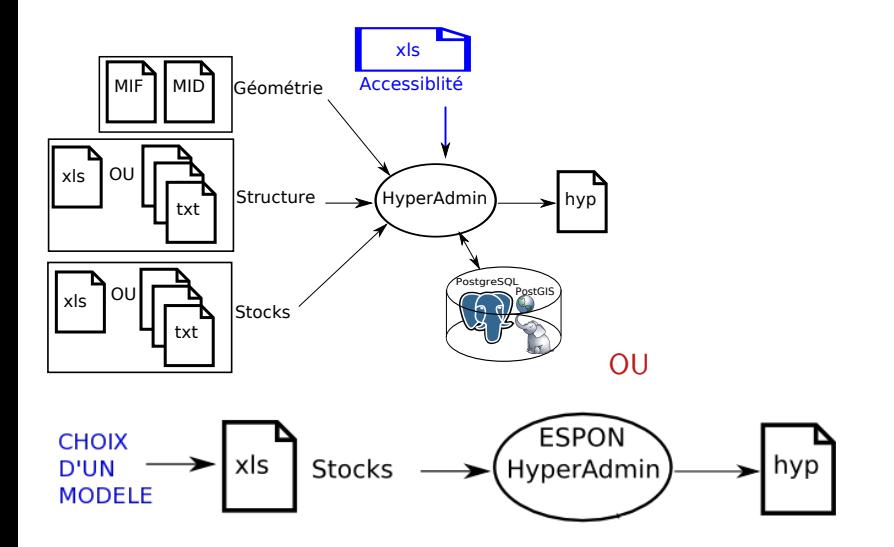

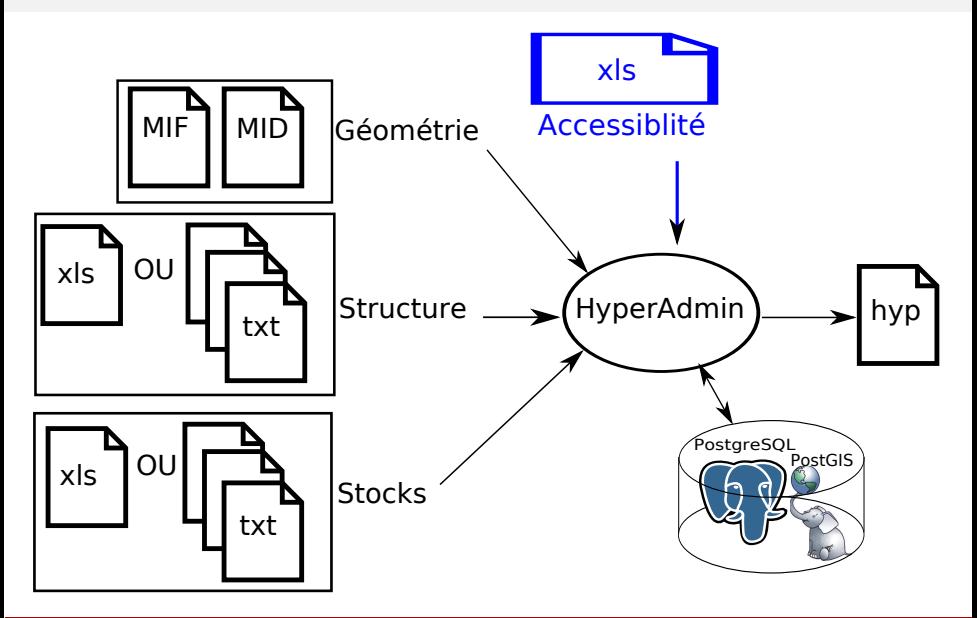

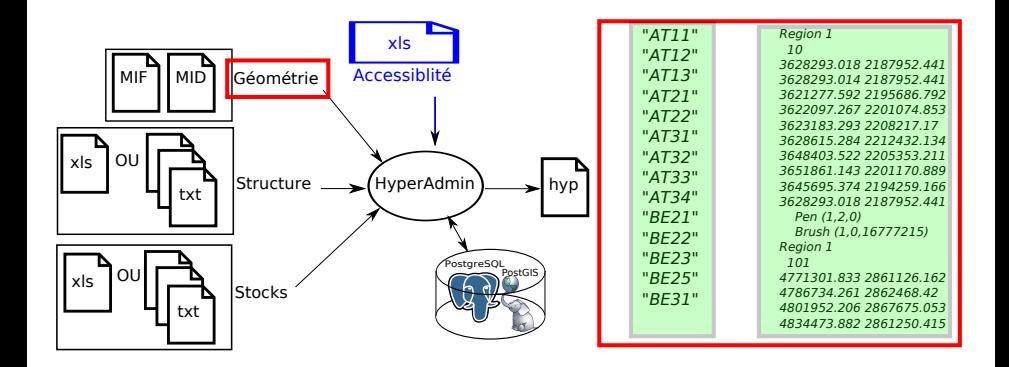

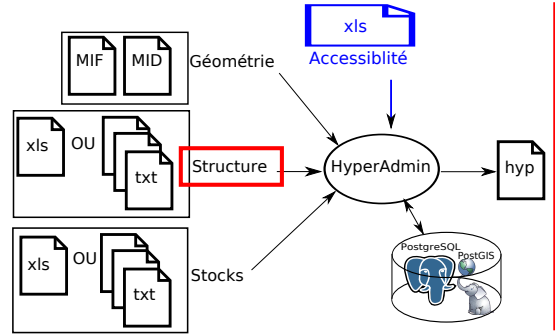

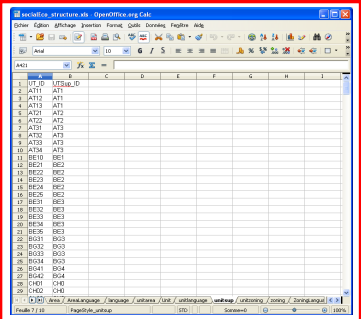

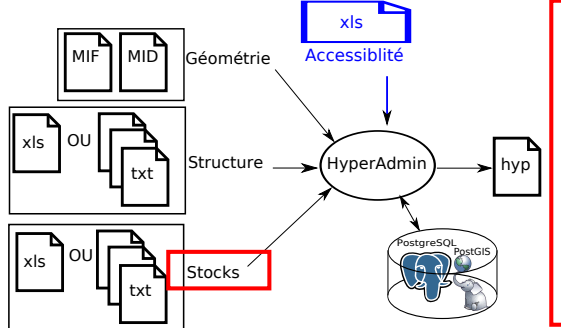

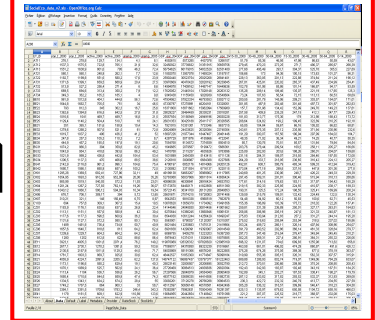

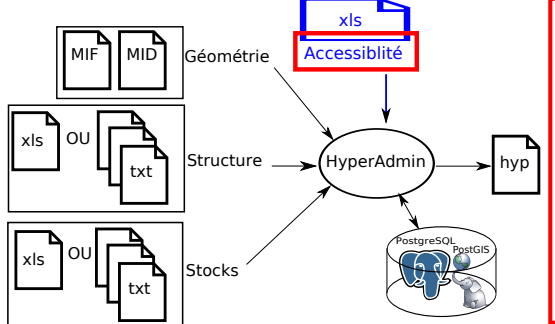

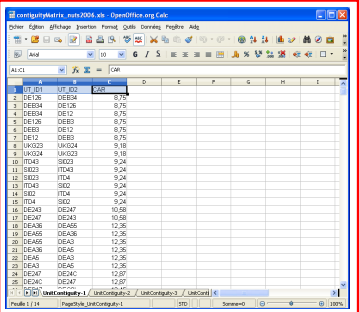

### Intégration à partir de modèles

### 4 modèles prédéfinis

Structure + Géométrie fournies :

- EUROMED
- **EU 27 NUTS 2**
- EU 27 NUTS 3
- EU 31 NUTS 2

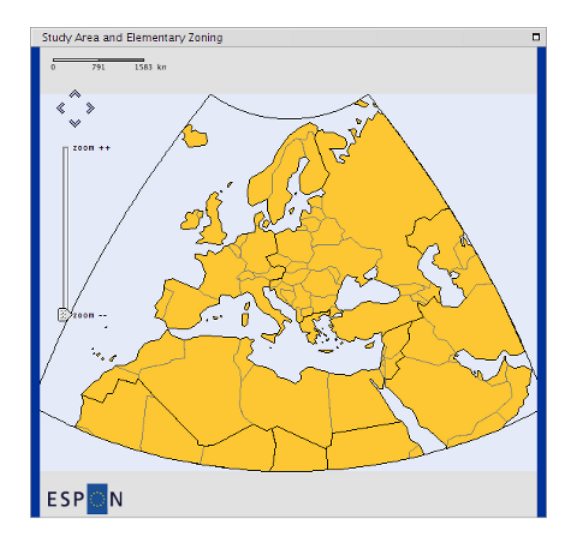

## Intégration à partir de modèles

#### 4 modèles prédéfinis

Structure + Géométrie fournies :

- EUROMED
- EU 27 NUTS 2
- EU 27 NUTS 3
- EU 31 NUTS 2

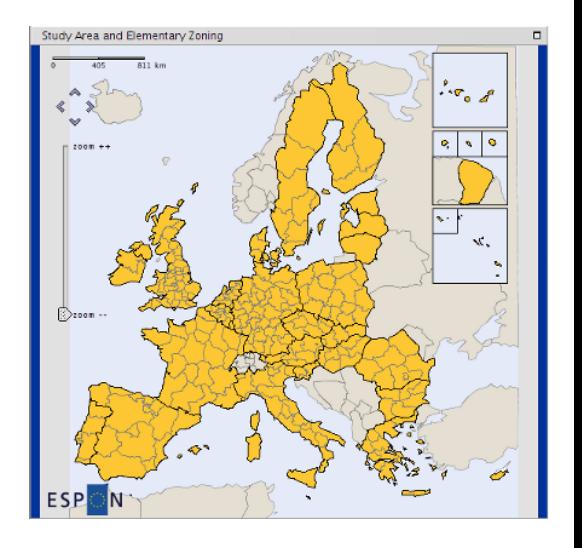

### Intégration à partir de modèles

#### 4 modèles prédéfinis

Structure + Géométrie fournies :

- EUROMED
- **EU 27 NUTS 2**
- EU 27 NUTS 3
- EU 31 NUTS 2

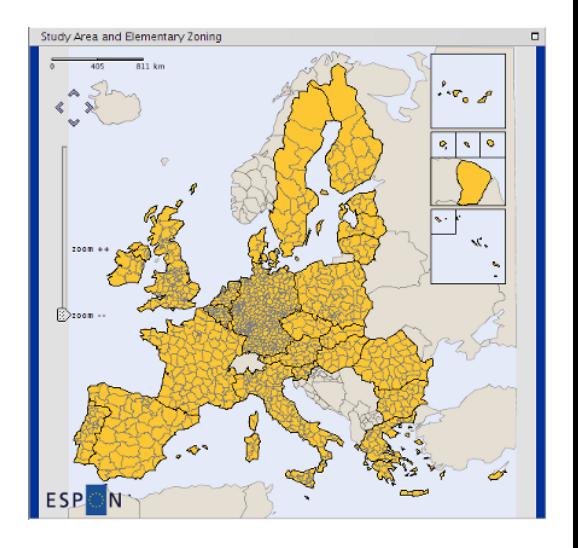
# Intégration à partir de modèles

#### 4 modèles prédéfinis

Structure + Géométrie fournies :

- EUROMED
- **EU 27 NUTS 2**
- EU 27 NUTS 3
- EU 31 NUTS 2

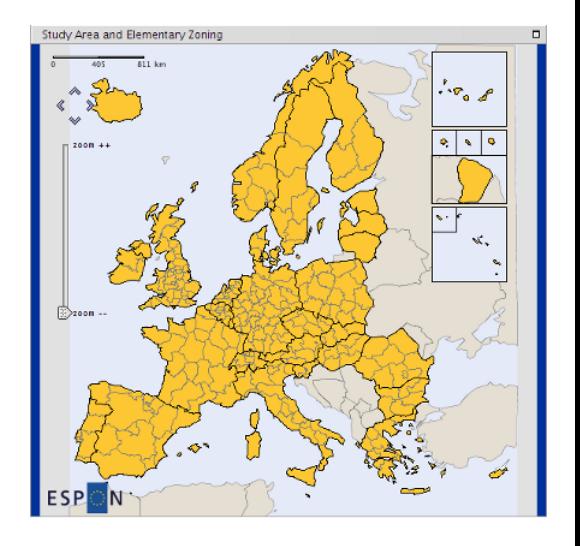

### HyperAtlas et ESPON Database

ESPON Database Viewer

HyperAtlas pour visualiser le contenu de la base de données ESPON

# HyperAtlas et ESPON Database

#### ESPON Database Viewer

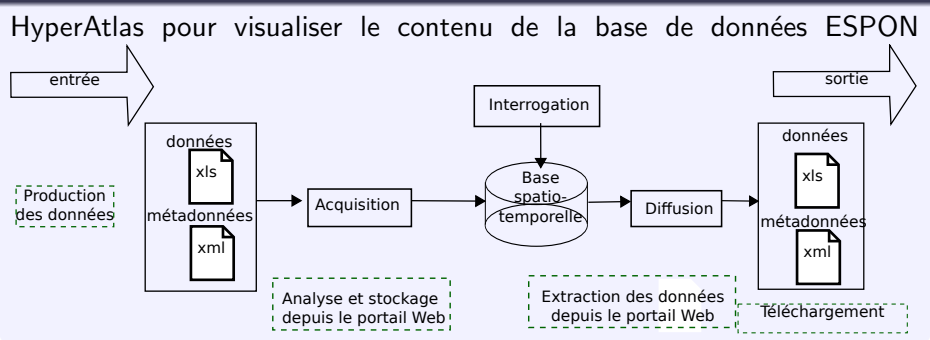

# HyperAtlas et ESPON Database

#### ESPON Database Viewer

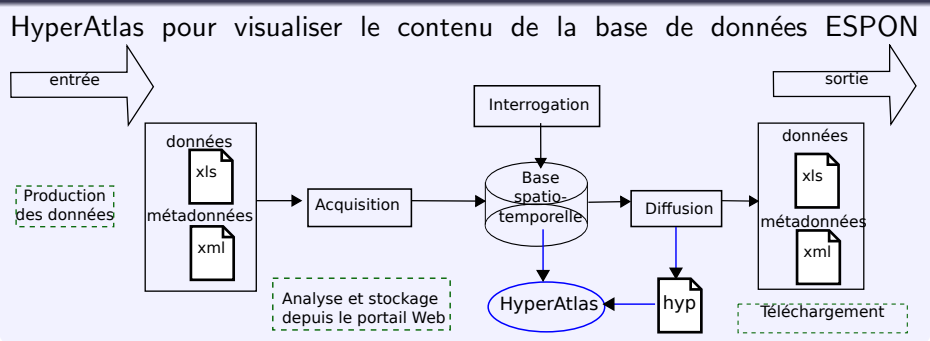